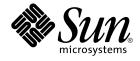

# Sun Cluster Data Service for Oracle Application Server Guide for Solaris OS

SPARC Platform Edition

Sun Microsystems, Inc. 4150 Network Circle Santa Clara, CA 95054 U.S.A.

Part No: 819–1248–10 August 2005, Revision A Copyright 2005 Sun Microsystems, Inc. 4150 Network Circle, Santa Clara, CA 95054 U.S.A. All rights reserved.

This product or document is protected by copyright and distributed under licenses restricting its use, copying, distribution, and decompilation. No part of this product or document may be reproduced in any form by any means without prior written authorization of Sun and its licensors, if any. Third-party software, including font technology, is copyrighted and licensed from Sun suppliers.

Parts of the product may be derived from Berkeley BSD systems, licensed from the University of California. UNIX is a registered trademark in the U.S. and other countries, exclusively licensed through X/Open Company, Ltd.

Sun, Sun Microsystems, the Sun logo, docs.sun.com, AnswerBook, AnswerBook2, SunOS is a trademark or registered trademark of Sun Microsystems, Inc. in the United States and other countries. and Solaris are trademarks or registered trademarks of Sun Microsystems, Inc. in the U.S. and other countries. All SPARC trademarks are used under license and are trademarks or registered trademarks of SPARC International, Inc. in the U.S. and other countries. Products bearing SPARC trademarks are based upon an architecture developed by Sun Microsystems, Inc.

The OPEN LOOK and Sun™ Graphical User Interface was developed by Sun Microsystems, Inc. for its users and licensees. Sun acknowledges the pioneering efforts of Xerox in researching and developing the concept of visual or graphical user interfaces for the computer industry. Sun holds a non-exclusive license from Xerox to the Xerox Graphical User Interface, which license also covers Sun's licensees who implement OPEN LOOK GUIs and otherwise comply with Sun's written license agreements.

U.S. Government Rights – Commercial software. Government users are subject to the Sun Microsystems, Inc. standard license agreement and applicable provisions of the FAR and its supplements.

DOCUMENTATION IS PROVIDED "AS IS" AND ALL EXPRESS OR IMPLIED CONDITIONS, REPRESENTATIONS AND WARRANTIES, INCLUDING ANY IMPLIED WARRANTY OF MERCHANTABILITY, FITNESS FOR A PARTICULAR PURPOSE OR NON-INFRINGEMENT, ARE DISCLAIMED, EXCEPT TO THE EXTENT THAT SUCH DISCLAIMERS ARE HELD TO BE LEGALLY INVALID.

Copyright 2005 Sun Microsystems, Inc. 4150 Network Circle, Santa Clara, CA 95054 U.S.A. Tous droits réservés.

Ce produit ou document est protégé par un copyright et distribué avec des licences qui en restreignent l'utilisation, la copie, la distribution, et la décompilation. Aucune partie de ce produit ou document ne peut être reproduite sous aucune forme, par quelque moyen que ce soit, sans l'autorisation préalable et écrite de Sun et de ses bailleurs de licence, s'il y en a. Le logiciel détenu par des tiers, et qui comprend la technologie relative aux polices de caractères, est protégé par un copyright et licencié par des fournisseurs de Sun.

Des parties de ce produit pourront être dérivées du système Berkeley BSD licenciés par l'Université de Californie. UNIX est une marque déposée aux Etats-Unis et dans d'autres pays et licenciée exclusivement par X/Open Company, Ltd.

Sun, Sun Microsystems, le logo Sun, docs.sun.com, AnswerBook, AnswerBook2, SunOS sont des marques déposées ou enregistrées de Sun Microsystems, Inc. aux Etats-Unis et dans d'autres pays. et Solaris sont des marques de fabrique ou des marques déposées, de Sun Microsystems, Inc. aux Etats-Unis et dans d'autres pays. Toutes les marques SPARC sont utilisées sous licence et sont des marques de fabrique ou des marques déposées de SPARC International, Inc. aux Etats-Unis et dans d'autres pays. Les produits portant les marques SPARC sont basés sur une architecture développée par Sun Microsystems, Inc.

L'interface d'utilisation graphique OPEN LOOK et Sun™ a été développée par Sun Microsystems, Inc. pour ses utilisateurs et licenciés. Sun reconnaît les efforts de pionniers de Xerox pour la recherche et le développement du concept des interfaces d'utilisation visuelle ou graphique pour l'industrie de l'informatique. Sun détient une licence non exclusive de Xerox sur l'interface d'utilisation graphique Xerox, cette licence couvrant également les licenciés de Sun qui mettent en place l'interface d'utilisation graphique OPEN LOOK et qui en outre se conforment aux licences écrites de Sun.

CETTE PUBLICATION EST FOURNIE "EN L'ETAT" ET AUCUNE GARANTIE, EXPRESSE OU IMPLICITE, N'EST ACCORDEE, Y COMPRIS DES GARANTIES CONCERNANT LA VALEUR MARCHANDE, L'APTITUDE DE LA PUBLICATION A REPONDRE A UNE UTILISATION PARTICULIERE, OU LE FAIT QU'ELLE NE SOIT PAS CONTREFAISANTE DE PRODUIT DE TIERS. CE DENI DE GARANTIE NE S'APPLIQUERAIT PAS, DANS LA MESURE OU IL SERAIT TENU JURIDIQUEMENT NUL ET NON AVENU.

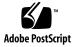

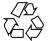

050510@11223

## Contents

#### Preface 5

Installing and Configuring Sun Cluster HA for Oracle Application Server 11 Installing and Configuring Sun Cluster HA for Oracle Application Server 11 Sun Cluster HA for Oracle Application Server Overview 12 Planning the Sun Cluster HA for Oracle Application Server Installation and Configuration 14 **Configuration Restrictions** 14 14 **Configuration Requirements** Installing and Configuring Sun Cluster 19 ▼ How to Install and Configure Sun Cluster 19 Verifying the Installation and Configuration of Sun Cluster 26 ▼ How to Verify the Installation and Configuration of Sun Cluster 26 Installing the Sun Cluster HA for Oracle Application Server Packages 27 ▼ How to Install the Sun Cluster HA for Oracle Application Server Packages Using the Web Start Program 28 ▼ How to Install the Sun Cluster HA for Oracle Application Server Packages using the scinstall Utility 29 Registering and Configuring Sun Cluster HA for Oracle Application Server 30 ▼ How to Register and Configure Sun Cluster HA for Oracle Application Server as a Failover Service 30 Verifying the Sun Cluster HA for Oracle Application Server Installation and Configuration 35 ▼ How to Verify the Sun Cluster HA for Oracle Application Server Installation and Configuration 35 Understanding the Sun Cluster HA for Oracle Application Server Fault Monitor 36 **Resource Properties** 36

Probing Algorithm and Functionality 36 Debug Sun Cluster HA for Oracle Application Server 38

 $\checkmark$  How to turn on debug for Sun Cluster HA for Oracle Application Server 38

Index 41

# Preface

*Sun Cluster Data Service for Oracle Application Server Guide for Solaris OS* explains how to install and configure Sun<sup>TM</sup> Cluster HA for Oracle Application Server on both SPARC<sup>®</sup> and x86 based systems.

**Note** – In this document, the term "x86" refers to the Intel 32-bit family of microprocessor chips and compatible microprocessor chips made by AMD.

This document is intended for system administrators with extensive knowledge of Sun software and hardware. Do not use this document as a planning or presales guide. Before reading this document, you should have already determined your system requirements and purchased the appropriate equipment and software.

The instructions in this document assume knowledge of the Solaris<sup>™</sup> Operating System and expertise with the volume manager software that is used with Sun Cluster.

**Note** – Sun Cluster software runs on two platforms, SPARC and x86. The information in this document pertains to both platforms unless otherwise specified in a special chapter, section, note, bulleted item, figure, table, or example.

# **UNIX** Commands

This document contains information about commands that are specific to installing and configuring Sun Cluster data services. The document does *not* contain comprehensive information about basic UNIX<sup>®</sup> commands and procedures, such as shutting down the system, booting the system, and configuring devices. Information about basic UNIX commands and procedures is available from the following sources:

- Online documentation for the Solaris Operating System
- Solaris Operating System man pages
- Other software documentation that you received with your system

# **Typographic Conventions**

The following table describes the typographic changes that are used in this book.

| Typeface or Symbol | Meaning                                                                     | Example                                                                          |
|--------------------|-----------------------------------------------------------------------------|----------------------------------------------------------------------------------|
| AaBbCc123          | The names of commands, files, and directories, and onscreen computer output | Edit your .login file.<br>Use ls -a to list all files.<br>machine name% you have |
|                    |                                                                             | mail.                                                                            |
| AaBbCc123          | What you type, contrasted with onscreen                                     | machine_name% <b>su</b>                                                          |
|                    | computer output                                                             | Password:                                                                        |
| AaBbCc123          | Command-line placeholder: replace with a real name or value                 | The command to remove a file is rm <i>filename</i> .                             |
| AaBbCc123          | Book titles, new terms, and terms to be emphasized                          | Read Chapter 6 in the <i>User's Guide</i> .                                      |
|                    |                                                                             | Perform a patch analysis.                                                        |
|                    |                                                                             | Do <i>not</i> save the file.                                                     |
|                    |                                                                             | [Note that some emphasized items appear bold online.]                            |

 TABLE P-1 Typographic Conventions

# Shell Prompts in Command Examples

The following table shows the default system prompt and superuser prompt for the C shell, Bourne shell, and Korn shell.

#### TABLE P-2 Shell Prompts

| Shell                                        | Prompt        |
|----------------------------------------------|---------------|
| C shell prompt                               | machine_name% |
| C shell superuser prompt                     | machine_name# |
| Bourne shell and Korn shell prompt           | \$            |
| Bourne shell and Korn shell superuser prompt | #             |

# **Related Documentation**

Information about related Sun Cluster topics is available in the documentation that is listed in the following table. All Sun Cluster documentation is available at http://docs.sun.com.

| Торіс                          | Documentation                                                                 |
|--------------------------------|-------------------------------------------------------------------------------|
| Data service<br>administration | Sun Cluster Data Services Planning and Administration Guide for Solaris<br>OS |
|                                | Individual data service guides                                                |
| Concepts                       | Sun Cluster Concepts Guide for Solaris OS                                     |
| Overview                       | Sun Cluster Overview for Solaris OS                                           |
| Software installation          | Sun Cluster Software Installation Guide for Solaris OS                        |
| System administration          | Sun Cluster System Administration Guide for Solaris OS                        |
| Hardware                       | Sun Cluster 3.0-3.1 Hardware Administration Manual for Solaris OS             |
| administration                 | Individual hardware administration guides                                     |
| Data service<br>development    | Sun Cluster Data Services Developer's Guide for Solaris OS                    |

| Торіс                          | Documentation                                   |
|--------------------------------|-------------------------------------------------|
| Error messages                 | Sun Cluster Error Messages Guide for Solaris OS |
| Command and function reference | Sun Cluster Reference Manual for Solaris OS     |

For a complete list of Sun Cluster documentation, see the release notes for your release of Sun Cluster at http://docs.sun.com.

# Related Third-Party Web Site References

Third-party URLs that are referenced in this document provide additional related information.

**Note** – Sun is not responsible for the availability of third-party web sites mentioned in this document. Sun does not endorse and is not responsible or liable for any content, advertising, products, or other materials that are available on or through such sites or resources. Sun will not be responsible or liable for any actual or alleged damage or loss caused or alleged to be caused by or in connection with use of or reliance on any such content, goods, or services that are available on or through such sites or resources.

# Documentation, Support, and Training

| Sun Function            | URL                                | Description                                                                   |
|-------------------------|------------------------------------|-------------------------------------------------------------------------------|
| Documentation           | http://www.sun.com/documentation/  | Download PDF and HTML<br>documents, and order<br>printed documents            |
| Support and<br>Training | http://www.sun.com/supportraining/ | Obtain technical support,<br>download patches, and<br>learn about Sun courses |

# **Product Training**

Sun Microsystems offers training in many Sun technologies through a variety of instructor-led courses and self-paced courses. For information about the training courses that Sun offers and to enroll in a class, visit Sun Microsystems Training at http://training.sun.com/.

# Getting Help

If you have problems installing or using Sun Cluster, contact your service provider and provide the following information:

- Your name and email address (if available)
- Your company name, address, and phone number
- The model and serial numbers of your systems
- The release number of the Solaris Operating System (for example, Solaris 8)
- The release number of Sun Cluster (for example, Sun Cluster 3.0)

Use the following commands to gather information about each node on your system for your service provider.

| Command             | Function                                                                                |
|---------------------|-----------------------------------------------------------------------------------------|
| prtconf -v          | Displays the size of the system memory and reports information about peripheral devices |
| psrinfo -v          | Displays information about processors                                                   |
| showrev -p          | Reports which patches are installed                                                     |
| SPARC:prtdiag<br>-v | Displays system diagnostic information                                                  |
| scinstall -pv       | Displays Sun Cluster release and package version information                            |

Also have available the contents of the /var/adm/messages file.

# Installing and Configuring Sun Cluster HA for Oracle Application Server

This chapter explains how to install and configure Sun Cluster HA for Oracle Application Server.

This chapter contains the following sections.

- "Installing and Configuring Sun Cluster HA for Oracle Application Server" on page 11
- "Sun Cluster HA for Oracle Application Server Overview" on page 12
- "Planning the Sun Cluster HA for Oracle Application Server Installation and Configuration" on page 14
- "Installing and Configuring Sun Cluster" on page 19
- "Verifying the Installation and Configuration of Sun Cluster" on page 26
- "Installing the Sun Cluster HA for Oracle Application Server Packages" on page 27
- "Registering and Configuring Sun Cluster HA for Oracle Application Server" on page 30
- "Verifying the Sun Cluster HA for Oracle Application Server Installation and Configuration" on page 35
- "Understanding the Sun Cluster HA for Oracle Application Server Fault Monitor" on page 36
- "Debug Sun Cluster HA for Oracle Application Server" on page 38

# Installing and Configuring Sun Cluster HA for Oracle Application Server

Table 1 lists the tasks for installing and configuring Sun Cluster HA for Oracle Application Server. Perform these tasks in the order that they are listed.

TABLE 1 Task Map: Installing and Configuring Sun Cluster HA for Oracle Application Server

| Task                                                                                      | For Instructions, Go To                                                                                                 |  |  |
|-------------------------------------------------------------------------------------------|----------------------------------------------------------------------------------------------------|--|--|
| Plan the installation.                                                                    | "Sun Cluster HA for Oracle Application Server<br>Overview" on page 12                                                   |  |  |
|                                                                                           | "Planning the Sun Cluster HA for Oracle Application<br>Server Installation and Configuration" on page 14                |  |  |
| Install and configure Sun Cluster.                                                        | "How to Install and Configure Sun Cluster" on page 19                                                                   |  |  |
| Verify installation and configuration.                                                    | "How to Verify the Installation and Configuration of Sun Cluster" on page 26                                            |  |  |
| Install Sun Cluster HA for Oracle<br>Application Server Packages.                         | "How to Install the Sun Cluster HA for Oracle<br>Application Server Packages using the scinstall<br>Utility" on page 29 |  |  |
| Register and Configure Sun Cluster<br>HA for Oracle Application Server.                   | "How to Register and Configure Sun Cluster HA for<br>Oracle Application Server as a Failover Service"<br>on page 30     |  |  |
| Verify Sun Cluster HA for Oracle<br>Application Server Installation and<br>Configuration. | "How to Verify the Sun Cluster HA for Oracle<br>Application Server Installation and Configuration"<br>on page 35        |  |  |
| Understand Sun Cluster HA for<br>Oracle Application Server fault<br>monitor.              | "Understanding the Sun Cluster HA for Oracle<br>Application Server Fault Monitor" on page 36                            |  |  |
| Debug Sun Cluster HA for Oracle<br>Application Server.                                    | "Debug Sun Cluster HA for Oracle Application Server"<br>on page 38                                                      |  |  |

# Sun Cluster HA for Oracle Application Server Overview

The Sun Cluster HA for Oracle Application Server can be used to provide high availability for either the Oracle 9iAS Infrastructure or Oracle 10g AS Infrastructure.

Oracle 9iAS (version 9.0.2 and 9.0.3) and Oracle 10g AS (version 9.0.4) introduced a new component called "Oracle Infrastructure". This infrastructure component provides centralized product metadata, security and management services, configuration information, and data repositories for middle tier installations.

The Sun Cluster HA for Oracle Application Server data service provides high availability for either the Oracle 9iAS Infrastructure or the Oracle 10g AS Infrastructure components. Additionally the Sun Cluster HA for Oracle is also required to provide high availability for the Oracle Database.

 TABLE 2 Sun Cluster Architecture

| Middle Tier              | Infrastructure Tier      | Database Tier       |
|--------------------------|--------------------------|---------------------|
| Oracle HTTP Server (OHS) | Oracle HTTP Server (OHS) | Metadata Repository |
| J2EE Server (OC4J)       | J2EE Server (OC4J)       |                     |
|                          | LDAP Server (OID)        |                     |
|                          | Enterprise Manager (EM)  |                     |

The middle tier may be installed on multiple nodes to achieve high availability, however the infrastructure tier and database tier are installed onto one node and require more than one Sun Cluster Data Service to manage the infrastructure (requires the Sun Cluster HA for Oracle Application Server data service) and database tier (requires the Sun Cluster HA for Oracle data service).

**Note** – The middle tier components listed in Table 2 only refer to those components installed through an Oracle Application Server installation. There are other Oracle Applications that qualify as middle tier components, however these are not listed here.

Table 3 lists the Oracle 9iAS Infrastructure services and how they are managed by the Oracle components, which are then managed by the Sun Cluster HA for Oracle Application Server.

 TABLE 3 Oracle 9iAS Infrastructure Components

| Component                                                           |
|---------------------------------------------------------------------|
| Oracle Process Management and Notification (OPMN)                   |
|                                                                     |
| Oracle Internet Directory Monitor (OIDMON) and<br>Process (OIDLDAP) |
| Enterprise Manager (EM)                                             |
|                                                                     |

Table 4 lists the Oracle 10g AS Infrastructure services and how they are managed by the Oracle components, which are then managed by the Sun Cluster HA for Oracle Application Server.

Installing and Configuring Sun Cluster HA for Oracle Application Server 13

TABLE 4 Oracle 10g AS Infrastructure Components

| Services                 | Component                                         |
|--------------------------|---------------------------------------------------|
| Oracle HTTP Server (OHS) | Oracle Process Management and Notification (OPMN) |
| J2EE Server (OC4J)       |                                                   |
| Oracle LDAP Server (OID) |                                                   |
| Enterprise Manager (EM)  | Enterprise Manager (EM)                           |

# Planning the Sun Cluster HA for Oracle Application Server Installation and Configuration

This section contains the information you need to plan your Sun Cluster HA for Oracle Application Server installation and configuration.

### **Configuration Restrictions**

This section provides a list of software and hardware configuration restrictions that apply to Sun Cluster HA for Oracle Application Server only.

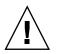

**Caution –** Your data service configuration might not be supported if you do not observe these restrictions.

For restrictions that apply to all data services, see the Sun Cluster Release Notes.

 Installing Sun Cluster onto Cluster File Systems — The Sun Cluster can be installed onto a Global File System or Failover File System.

**Note** – It is considered best practice when mounting Global File Systems to mount them with the /global prefix and to mount Failover File Systems with the /local prefix.

### **Configuration Requirements**

The requirements in this section apply to the Sun Cluster HA for Oracle Application Server only.

14 Sun Cluster Data Service for Oracle Application Server Guide for Solaris OS • August 2005, Revision A

These requirements are setup in configuration and registration files within /opt/SUNWsc9ias/util. These files allow you to register the Sun Cluster components with Sun Cluster, with appropriate dependencies applied.

You must use these files to register the Sun Cluster HA for Oracle Application Server resources.

Files within /opt/SUNWsc9ias/util that are prefixed 9ias should be used for the Oracle 9iAS Infrastructure components and files prefixed 10gas should be used for the Oracle 10g AS Infrastructure components.

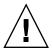

**Caution** – Your data service configuration might not be supported if you do not adhere to these requirements.

#### Sun Cluster components and their dependencies -

| TABLE 5 Oracle 9iAS Infrastructure | components and the | ir dependencies ( | (via $\rightarrow$ symbol) |
|------------------------------------|--------------------|-------------------|----------------------------|
|                                    |                    |                   |                            |

| Component                                               | Description                                                              |
|---------------------------------------------------------|--------------------------------------------------------------------------|
| Oracle Internet<br>Directory Monitor                    | $\rightarrow$ SUNW.HAStoragePlus resource                                |
| (OIDMON)                                                | $\rightarrow$ Oracle Database Server resource                            |
|                                                         | $\rightarrow$ Oracle Database Listener resource                          |
| Oracle Internet<br>Directory Process<br>(OIDLDAP)       | $\rightarrow$ Oracle Internet Directory Monitor (OIDMON) resource        |
| Oracle Process<br>Management and<br>Notification (OPMN) | $\rightarrow$ Oracle Internet Directory Process (OIDLDAP) resource       |
| Enterprise Manager<br>(EM)                              | $\rightarrow$ Oracle Process Management and Notification (OPMN) resource |

| TABLE 6 Oracle 10g A | S Infrastructure com | ponents and their | dependencies | (via $\rightarrow$ symbol) |
|----------------------|----------------------|-------------------|--------------|----------------------------|
|                      |                      |                   |              |                            |

| Component                                               | Description                                                                                |
|---------------------------------------------------------|--------------------------------------------------------------------------------------------|
| Oracle Process<br>Management and<br>Notification (OPMN) | $\rightarrow$ SUNW.HAStoragePlus resource<br>$\rightarrow$ Oracle Database Server resource |
|                                                         | $\rightarrow$ Oracle Database Listener resource                                            |
| Enterprise Manager<br>(EM)                              | $\rightarrow$ Oracle Process Management and Notification (OPMN)resource                    |

Installing and Configuring Sun Cluster HA for Oracle Application Server 15

The Sun Cluster HA for Oracle Application Server configuration and registration files within /opt/SUNWsc9ias/util define these dependencies . Example 1 lists the Oracle 10g AS configuration and registration files.

EXAMPLE 1 Oracle 10g AS Infrastructure configuration and registration files for Sun Cluster

```
# cd /opt/SUNWsc9ias/util
#
# ls -1
total 24
-rwxr-xr-x1 rootsys1516 Jul 14 12:33 10gas_config-r-xr-xr-x1 rootsys2738 Jul 14 12:33 10gas_register-rwxr-xr-x1 rootsys1671 Jul 14 12:33 9ias_config-r-xr-xr-x1 rootsys4383 May 27 09:48 9ias_register
# more 10g*
. . . . . . . . . . . . . . .
10gas config
. . . . . . . . . . . . . .
# Copyright 2004 Sun Microsystems, Inc. All rights reserved.
# Use is subject to license terms.
# This file will be sourced in by 10gas register and the parameters
# listed below will be used.
#
# These parameters can be customized in (key=value) form
#
#
              RG - name of the SC resource group containing the resources
        RS OPMN - name of the SC Oracle Process Monitor Notification resource
#
         RS_EM - name of the SC Enterprise Manager Web site resource
#
#
    ORACLE HOME - name of the Oracle home directory
#
#
     ORACLE SID - name of the Oracle SID
     OIAS LHOST - name of the Oracle 10gAS Infrastructure logical hostname
#
     OIAS USER - name of the Oracle 10gAS Infrastructure userid
#
     OIAS ADMIN - name of the Oracle 10gAS Internet Directory Admin password
#
#
     OIAS INFRA - name of the Oracle 10gAS Infrastructure /var/opt/oracle
#
     OIAS FQDN - name of the Oracle 10gAS fully qualified domainname
#
      OIAS_OPMN - name of the Oracle 10gAS ias-components
#
                  e.g. OIAS_OPMN=OID/HTTP_Server/OC4J or OIAS_OPMN=all
#
#
        ALL indicates all the installed ias-components
#
          RS LH - name of the SC Logical Hostname resource
#
         RS HAS - name of the SC Oracle 10gAS HAStoragePlus resource
#
#
      RS_ORACLE - name of the SC Oracle resource
#
      RS ORALSR - name of the SC Oracle Listener resource
#
RG=
RS OPMN=
RS_EM=
ORACLE HOME=
ORACLE SID=
```

**EXAMPLE 1** Oracle 10g AS Infrastructure configuration and registration files for Sun Cluster (*Continued*)

```
OIAS LHOST=
OIAS_USER=
OIAS_ADMIN=
OIAS_INFRA=
OIAS FQDN=
OIAS OPMN=
RS LH=
RS HAS=
RS_ORACLE=
RS ORALSR=
. . . . . . . . . . . . . . .
10gas_register
. . . . . . . . . . . . . . .
#
# Copyright 2004 Sun Microsystems, Inc. All rights reserved.
# Use is subject to license terms.
#
. 'dirname $0'/10gas_config
PORT=10000
OIAS_ADMIN=dummy
OIAS_FQDN=dummy
validate_registration()
{
St=$?
RS=$1
RG=$2
ORACLE_HOME=$3
ORACLE SID=$4
OIAS LHOST=$5
OIAS_USER=$6
OIAS ADMIN=$7
OIAS INFRA=$8
OIAS FQDN=$9
if [ "${St}" -ne 0 ]; then
        echo "Registration of resource ${RS} failed, \
         please correct the wrong parameters"
        exit 1
else
        echo "Registration of resource ${RS} succeeded"
fi
# VALIDATE RESOURCE
'dirname 0'/../bin/validate_9ias -R $RS -G $RG \
-O $ORACLE HOME -S $ORACLE SID -H $OIAS LHOST \
-U $0IAS USER -P $0IAS ADMIN -E $0IAS INFRA -D $0IAS FQDN
```

Installing and Configuring Sun Cluster HA for Oracle Application Server 17

**EXAMPLE 1** Oracle 10g AS Infrastructure configuration and registration files for Sun Cluster (*Continued*)

```
St=$?
if [ "${St}" -ne 0 ]; then
        echo "Validation of resource {RS} failed, \
        please correct the wrong parameters"
        echo "Removing resource RS \ from the cluster configuration"
        scrgadm -r -j ${RS}
        exit 1
else
        echo "Validation of resource ${RS} succeeded"
fi
}
scrgadm -a -j $RS_OPMN -g $RG -t SUNW.gds \
-x Start command="/opt/SUNWsc9ias/bin/start-opmn \
-R $RS OPMN -G $RG -O $ORACLE HOME -S $ORACLE SID -H $OIAS LHOST \backslash
-U $0IAS USER -P $0IAS ADMIN -E $0IAS INFRA -D $0IAS FQDN -C $0IAS OPMN " \
-x Stop command="/opt/SUNWsc9ias/bin/stop-opmn \
-R $RS_OPMN -G $RG -O $ORACLE_HOME -S $ORACLE_SID -H $OIAS_LHOST \
-U $0IAS USER -P $0IAS ADMIN -E $0IAS INFRA -D $0IAS FQDN -C $0IAS OPMN " \
-x Probe command="/opt/SUNWsc9ias/bin/probe-opmn \
-R $RS_OPMN -G $RG -O $ORACLE_HOME -S $ORACLE_SID -H $OIAS_LHOST \
-U $0IAS_USER -P $0IAS_ADMIN -E $0IAS_INFRA -D $0IAS_FQDN -C $0IAS OPMN " \
-y Port_list=$PORT/tcp -y Network_resources_used=$RS_LH \
-x Stop_signal=9 -x Probe_timeout=90 \
-y Resource dependencies=$RS HAS, $RS ORACLE, $RS ORALSR
validate registration $RS OPMN $RG \
ORACLE HOME ORACLE SID OIAS LHOST \backslash
$0IAS USER $0IAS ADMIN $0IAS INFRA $0IAS FQDN $0IAS OPMN
if [ ! -z "$RS EM" ]; then
scrgadm -a -j $RS_EM -g $RG -t SUNW.gds \
-x Start command="/opt/SUNWsc9ias/bin/start-em \
-r $rs em -g $rg -o $oracle home -s $oracle sid -h $oias lhost \backslash
-U $0IAS USER -P $0IAS ADMIN -E $0IAS INFRA -D $0IAS FQDN " \backslash
-x Stop command="/opt/SUNWsc9ias/bin/stop-em \
-R $RS EM -G $RG -O $ORACLE HOME -S $ORACLE SID -H $OIAS LHOST \backslash
-U $0IAS USER -P $0IAS ADMIN -E $0IAS INFRA -D $0IAS FQDN " \backslash
-x Probe_command="/opt/SUNWsc9ias/bin/probe-em \
-R $RS EM -G $RG -O $ORACLE HOME -S $ORACLE SID -H $OIAS LHOST \
-U $OIAS_USER -P $OIAS_ADMIN -E $OIAS_INFRA -D $OIAS_FQDN " \
-y Port_list=$PORT/tcp -y Network_resources_used=$RS_LH \
-x Stop_signal=9 \
-y Resource dependencies=$RS OPMN
validate registration $RS EM $RG \
$ORACLE HOME $ORACLE SID $OIAS LHOST \
$0IAS USER $0IAS ADMIN $0IAS INFRA $0IAS FQDN
```

**EXAMPLE 1** Oracle 10g AS Infrastructure configuration and registration files for Sun Cluster (*Continued*)

fi

# Installing and Configuring Sun Cluster

This section contains the procedures you need to install and configure Sun Cluster.

How to Install and Configure Sun Cluster

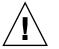

**Caution** – Oracle 9iAS (version 9.0.2 and 9.0.3) and Oracle 10g AS (version 9.0.4) does not support installation on a hardware cluster. So for the duration of the install and post install configuration, Sun Cluster must be stopped. You should have access to the console before the next step. Your data service configuration might not be supported if

**Note** – This sections assumes you have setup a Cluster File System to support either the Oracle 9iAS Infrastructure or Oracle 10g AS Infrastructure installation.

#### Steps 1. Edit /etc/vfstab to temporarily remove the global mount option

you do not adhere to these requirements.

As the Infrastructure mount point will be mounted while the node is in non-cluster mode you must edit /etc/vfstab to temporarily remove the global mount option, if the Infrastructure mount point is a Global File System.

It is recommended that you repeat the line and comment out the original entry and amend the copied entry to omit the global option.

- 2. Stop the Cluster
  - # scshutdown -g0 -y
- 3. Boot each Cluster Node in Non-Cluster Mode

ok boot -x

4. Take ownership of the Infrastructure File System diskset/diskgroup

Installing and Configuring Sun Cluster HA for Oracle Application Server 19

For Solaris Volume Manager

# metaset -s <diskset> -f -C take
# mount <Infrastructure mount point>
For Veritas Volume Manager

# vxdg -C import <diskgroup>

- # vxdg -g <diskgroup> startall
- # mount <Infrastructure mount point>

#### 5. Plumb the Infrastructure logical IP address

- # ifconfig <interface> addif <logical host> up
- 6. Install the Oracle 9iAS Infrastructure

Note - Refer to Step 7 if you are installing the Oracle 10g AS Infrastructure

For this section, follow the *Oracle Application Server*, *Installation Guide* manual to install Sun Cluster .

a. Enable and test the interposed logical host

This step requires that the Sun Cluster HA for Oracle Application Server data service has been installed on all nodes that will be part of the Sun Cluster.

If you did not install the Sun Cluster HA for Oracle Application Server package during your initial Sun Cluster installation, proceed to "Installing the Sun Cluster HA for Oracle Application Server Packages" on page 27 before you continue with this step.

**Note** – Oracle 9iAS Infrastructure requires that the logical host is interposed for any gethostname() calls. You must carry out this step on all nodes that will be part of the Sun Cluster. The logical hostname being set in LHOSTNAME is the short name not the fully qualified name.

```
# cd /opt/SUNWsc9ias/lib
# cp libloghost_32.so.1 /usr/lib/libloghost_32.so.1
# cp libloghost_64.so.1 /usr/lib/sparcv9/libloghost_64.so.1
#
# cd /usr/lib/secure
# ln -s /usr/lib/libloghost_32.so.1 libloghost_32.so.1
#
# cd /usr/lib/sparcv9/libloghost_64.so.1 libloghost_64.so.1
#
# su - <Oracle Application Server Userid>
$ LD_PRELOAD_32=libloghost_32.so.1
$ LHOSTNAME=<logical hostname>
$ export LHOSTNAME LD PRELOAD 32
```

<sup>20</sup> Sun Cluster Data Service for Oracle Application Server Guide for Solaris OS • August 2005, Revision A

\$
\$ uname -n
<logical host> <- The logical host should be returned</pre>

#### b. Setting ORACLE\_HOME during the install

When prompted for the ORACLE\_HOME variable during the install, point to a directory on the Infrastructure File System you mounted in Step 4.

The hostname picked up by runInstaller will be the logical hostname you plumbed in Step 5

#### c. Pre-task before running the configuration assistants

After installing the software, the Oracle 9iAS installer runs the configuration assistants for the various Oracle 9iAS Infrastructure components. Prior to starting the configuration assistants, the installer will prompt to execute a script — root.sh. Before running the root.sh script, the following needs to be done in another window. This is because OHS uses configuration information defined in apachectl and does not inherit the variable values LD\_PRELOAD\_32 and LHOSTNAME.

Add the following three lines to the CONFIGURATION section in apachectl (you can add these three lines just before the PIDFILE= setting in the file).

```
$ cd $ORACLE_HOME/Apache/Apache/bin
$
$ vi apachectl
```

and add the following three lines to the CONFIGURATION section in apachectl (you can add these three lines just before the PIDFILE= setting)

LD\_PRELOAD\_32=libloghost\_32.so.1 LHOSTNAME=<logical hostname> export LHOSTNAME LD PRELOAD 32

d. Install Patches

**Note** – It is important that you follow the patch installations very carefully within the patch README files. Failure to do so will mean that certain functions within the Sun Cluster HA for Oracle Application Server will not work correctly.

Issues have been traced back to patches not being installed correctly. Oracle 9iAS version 9.0.2 requires that it is patched correctly before being used within Sun Cluster, including any post patch installation steps. Time spent here will be worthwhile in the end.

**Tip** – When installing patches it is worthwhile checking \$ORACLE\_HOME/opmn/conf/opmn.xml to see if any more sections have been added by the patch. You should perform this check only if you are requested to run a root.sh script.

If you are requested to run a root.sh script, then before you hit OK for that script, you should check \$ORACLE\_HOME/opmn/conf/opmn.xml. If any new sections have been added please include LD\_LIBRARY\_PATH, LD\_PRELOAD\_32, LHOSTNAME and DISPLAY as listed within the next step, before hitting enter to the OK message.

Check the latest release notes for any post install patches.

#### e. Edit opmn.xml

Stop opmn by issuing the following command

\$ \$ORACLE\_HOME/opmn/bin/opmnctl stopall

Edit the \$ORACLE\_HOME/opmn/conf/opmn.xml file and add entries for the LD\_PRELOAD\_32 and LHOSTNAME environment variables in the environment section for OC4J\_DAS, home, OC4J\_Demos, CUSTOM, etc. For example

**Note** – In the example below, the LD\_LIBRARY\_PATH value should be replaced by your \$ORACLE\_HOME/lib, the DISPLAY value replaced with your logical hostname and the LHOSTNAME replaced by the fully qualified logical hostname.

```
$ cat /global/ora9ias/infra/opmn/config/opmn.xml
<ias-instance xmlns="http://www.oracle.com/ias-instance">
  <notification-server>
    <port local="6100" remote="6200" request="6003"/>
    <log-file path="/global/ora9ias/infra/opmn/logs/ons.log" level="3"/>
  </notification-server>
  <process-manager>
   <ohs gid="HTTP Server" maxRetry="3">
     <start-mode mode="ssl"/>
    </obs>
    <oc4i maxRetrv="3" instanceName="home" numProcs="1">
     <config-file path="/global/ora9ias/infra/j2ee/home/config/server.xml"/>
     <oc4j-option value="-properties"/>
     <port ajp="3000-3100" jms="3201-3300" rmi="3101-3200"/>
      <environment>
       <prop name="DISPLAY" value="ora9ias:0.0"/>
       rop name="LD LIBRARY PATH" value="/global/ora9ias/infra/lib"/>
       <prop name="LHOSTNAME" value="ora9ias.com"/>
        <prop name="LD_PRELOAD_32" value="libloghost_32.so.1"/>
     </environment>
    </0c4i>
    <oc4j maxRetry="3" instanceName="0C4J DAS" gid="0C4J DAS" numProcs="1">
```

```
<config-file path="/global/ora9ias/infra/j2ee/OC4J DAS/config/server.xml"/>
      <java-option value="-server -Xincgc -Xnoclassgc -Xmx256m "/>
      <oc4j-option value="-properties"/>
      <port ajp="3001-3100" jms="3201-3300" rmi="3101-3200"/>
      <environment>
<prop name="DISPLAY" value="ora9ias:0.0"/>
       <prop name="LD LIBRARY PATH" value="/global/ora9ias/infra/lib"/>
       <prop name="LHOSTNAME" value="ora9ias.com"/>
       <prop name="LD PRELOAD 32" value="libloghost 32.so.1"/>
      </environment>
   </oc4i>
   <oc4j maxRetry="3" instanceName="OC4J Demos" gid="OC4J Demos" numProcs="1">
      <config-file path="/global/ora9ias/infra/j2ee/OC4J_Demos/config/server.xml"/>
      <java-option value="-Xmx512M "/>
      <oc4j-option value="-userThreads -properties"/>
      <port ajp="3001-3100" jms="3201-3300" rmi="3101-3200"/>
      <environment>
       <prop name="%LIB PATH ENV%" value="%LIB PATH VALUE%"/>
<prop name="DISPLAY" value="ora9ias:0.0"/>
       <prop name="LD_LIBRARY_PATH" value="/global/ora9ias/infra/lib"/>
       <prop name="LHOSTNAME" value="ora9ias.com"/>
       <prop name="LD PRELOAD 32" value="libloghost 32.so.1"/>
      </environment>
    </oc4j>
   <custom gid="dcm-daemon" numProcs="1" noGidWildcard="true">
      <start path="/global/ora9ias/infra/dcm/bin/dcmctl daemon -logdir</pre>
   /global/ora9ias/infra/dcm/logs/daemon logs"/>
     <stop path="/global/ora9ias/infra/dcm/bin/dcmctl shutdowndaemon"/>
     <environment>
<prop name="DISPLAY" value="ora9ias:0.0"/>
        <prop name="LD LIBRARY PATH" value="/global/ora9ias/infra/lib"/>
        <prop name="LHOSTNAME" value="ora9ias.com"/>
        <prop name="LD PRELOAD 32" value="libloghost 32.so.1"/>
</environment>
   </custom>
   <log-file path="/global/ora9ias/infra/opmn/logs/ipm.log" level="3"/>
  </process-manager>
</ias-instance>
```

#### f. Restart OPMN

- \$ \$ORACLE\_HOME/opmn/bin/opmnctl startall
- g. Update the OPMN configuration
  - \$ \$ORACLE\_HOME/dcm/bin/dcmctl updateConfig -ct opmn

#### h. Stop all the Infrastructure processes

After the install, all the Infrastructure processes will be started. These need to be stopped so that they can be started under the control of Sun Cluster.

#### 7. Install the Oracle 10g AS Infrastructure

For this section, follow the *Oracle Application Server*, *Installation Guide* manual to install Sun Cluster.

#### a. Setting ORACLE\_HOME during the install

When prompted for the ORACLE\_HOME during the install, point to a directory on the Infrastructure File System you mounted in Step 4.

#### b. Install Patches

Check the latest release notes for any post install patches.

#### c. Stop all the Infrastructure processes

After the install, all the Infrastructure processes will be started. These need to be stopped so that they can be started under the control of Sun Cluster.

#### 8. Prepare the other Cluster Nodes

Since the ORACLE\_HOME is on shared storage, there is no need to install the software again on the other nodes within the cluster. Once the Oracle 9iAS or Oracle 10g AS Infrastructure file system is under the control of Sun Cluster, either as a Global File System or Failover File System, the Infrastructure files can be made available to other nodes within Sun Cluster.

It is however necessary to update the oratab and emtab files in /var/opt/oracle on the other nodes within the cluster. If there are no other Oracle database instances on the other nodes, simply copy the two files from the first node to the second node etc. If there are other Oracle database instances, then add the iasdb entries from the oratab and emtab files on node 1 to the same files on node 2 etc. Create the files on node 2 if necessary.

#### 9. Preparation if installing the Middle Tier on the same nodes as the Infrastructure.

Unlike the Oracle 9iAS or Oracle 10g AS Infrastructure, the middle tier may be installed on multiple active nodes to achieve high availability. Typically the middle tier and infrastructure are installed on separate nodes. However, you may wish to install the middle tier on the node(s) where the clustered infrastructure has been installed. This can be done by installing the middle tier on local disks of the nodes that could host the infrastructure.

However, whenever the middle tier and infrastructure share a cluster node, two "/var/opt/oracle" areas must be maintained. One for the infrastructure where the "oraInst.loc" points to the "oraInventory" directory on the shared disk and another for the middle tier instance installed on local disk on each cluster node where it's "oraInst.loc" points to another "oraInventory" directory on local disk of that node. These directories are needed for applying patches and performing other upgrades or maintenance tasks and therefore must be saved. **Note** – When applying patches or upgrades on the infrastructure or middle tiers, the corresponding original copy of "/var/opt/oracle" must be reinstated and made available before the Oracle installer is invoked.

Save /var/opt/oracle on each cluster node where the middle tier and infrastructure are installed together.

```
# cp -rp /var/opt/oracle /var/opt/oracle_infra
```

**Note** – You will need to supply the directory for the Oracle 9iAS Infrastructure "/var/opt/oracle" location when you register the Sun Cluster HA for Oracle Application Server data service later on. In this case we have copied this to /var/opt/oracle infra.

#### 10. Stop the Sun Cluster Infrastructure

For Oracle 9iAS Infrastructure

- # **su** <Oracle Application Server Userid>
- \$ <Oracle Home>/bin/emctl stop
- \$ <Oracle Home>/opmn/bin/opmnctl stopall
- \$ <Oracle Home>/bin/oidctl server=oidldapd configset=0 instance=1 stop
- \$ <Oracle Home>/bin/oidmon stop

#### For Oracle 10g AS Infrastructure

- # su <Oracle Application Server Userid>
- $\$  <Oracle Home>/bin/emctl stop isconsole
- $\ < Oracle \ Home > /opmn/bin/opmnctl \ stopall$

#### 11. Stop the Oracle Database and Listener

- # **su** <Oracle Database Userid>
- \$ <Oracle Home>/bin/lsnrctl stop
- \$ <Oracle Home>/bin/sqlplus "/ as sysdba"
- \$ shutdown normal
- \$ quit

#### 12. Edit /etc/vfstab to reinstate the global mount option

If the Infrastructure mount point is a Global File System and you temporarily removed the global option in Step 1 you must now reinstate the global mount option.

You must edit /etc/vfstab to reinstate the global mount option. If you commented out the original entry just remove just that comment and comment out the copied entry you made in Step 1.

#### 13. Boot each Node in Cluster Mode

# reboot

# Verifying the Installation and Configuration of Sun Cluster

This section contains the procedure you need to verify the installation and configuration.

### How to Verify the Installation and Configuration of Sun Cluster

This procedure does not verify that your application is highly available because you have not yet installed your data service.

Before verifying the Installation and Configuration of Sun Cluster, ensure that the installation has been completed by following the steps in "Installing and Configuring Sun Cluster" on page 19.

#### Steps 1. Start theOracle Database and Listener

- # **su** <Oracle Database Userid>
- \$ <Oracle Home>/bin/lsnrctl start
- \$ <Oracle Home>/bin/sqlplus "/ as sysdba"
- \$ startup
- \$ **quit**

#### 2. Start the Sun Cluster Infrastructure

For Oracle 9iAS Infrastructure

```
# su - <Oracle Application Server Userid>
   $ <Oracle Home>/bin/oidmon start
   $ <Oracle Home>/bin/oidctl server=oidldapd configset=0 instance=1 start
   $ <Oracle Home>/opmn/bin/opmnctl startall1
   $ <Oracle Home>/bin/emctl start
   For Oracle 10g AS Infrastructure
     su - <Oracle Application Server Userid>
   #
   $ <Oracle Home>/opmn/bin/opmnctl startall
   $ <Oracle Home>/bin/emctl start iasconsole
3. Verifying the Oracle 9iAS Infrastructure
   # su - <Oracle Application Server Userid>
   Ś
   $ <Oracle Home>/bin/emctl status
   EMD is up and running : 200 OK
   $
```

#### \$ <Oracle Home>/dcm/bin/dcmctl getstate -v

Current State for Instance:iasdb1.psemea14.uk.sun.com

|   | Component   | Туре | Up Status | In Sync Status |
|---|-------------|------|-----------|----------------|
|   |             |      |           |                |
| 1 | HTTP Server | ohs  | Up        | True           |
| 2 | OC4J_DAS    | oc4j | Up        | True           |
| 3 | OC4J_Demos  | oc4j | Down      | True           |
| 4 | home        | oc4j | Down      | True           |

#### 4. Verifying the Oracle 10g AS Infrastructure

# su - <Oracle Application Server Userid>

\$

\$ <Oracle Home>/bin/emctl status iasconsole
Oracle Enterprise Manager 10g Application Server Control 9.0.4.0.0

Copyright (c) 2002, 2003 Oracle Corporation. All rights reserved. Oracle 10g Application Server Control is running.

```
$ <Oracle Home>/opmn/bin/opmnctl status
```

Processes in Instance: 10g\_inst1.psemea12

|                                                       | L                                                               | +                                                                                      |
|-------------------------------------------------------|-----------------------------------------------------------------|----------------------------------------------------------------------------------------|
| ias-component                                         | process-type                                                    | pid   status                                                                           |
| OID<br>HTTP_Server<br>OC4J<br>dcm-daemon<br>LogLoader | OID<br>HTTP_Server<br>OC4J_SECURITY<br>dcm-daemon<br>logloaderd | 17961   Alive<br>  18065   Alive<br>  18318   Alive<br>  19324   Alive<br>  N/A   Down |

# Installing the Sun Cluster HA for Oracle Application Server Packages

If you did not install the Sun Cluster HA for Oracle Application Server packages during your Sun Cluster installation, perform this procedure to install the packages. Perform this procedure on each cluster node where you are installing the Sun Cluster HA for Oracle Application Server packages. To complete this procedure, you need the Sun Cluster Agents CD-ROM.

If you are installing more than one data service simultaneously, perform the procedure in "Installing the Software" in *Sun Cluster Software Installation Guide for Solaris OS*.

Install the Sun Cluster HA for Oracle Application Server packages by using one of the following installation tools:

Web Start program

scinstall utility

**Note** – If you are using Solaris 10, install these packages *only* in the global zone. To ensure that these packages are not propagated to any local zones that are created after you install the packages, use the scinstall utility to install these packages. Do *not* use the Web Start program.

### How to Install the Sun Cluster HA for Oracle Application Server Packages Using the Web Start Program

You can run the Web Start program with a command-line interface (CLI) or with a graphical user interface (GUI). The content and sequence of instructions in the CLI and the GUI are similar. For more information about the Web Start program, see the installer(1M) man page.

# **Steps** 1. On the cluster node where you are installing the Sun Cluster HA for Oracle Application Server packages, become superuser.

2. (Optional) If you intend to run the Web Start program with a GUI, ensure that your DISPLAY environment variable is set.

#### 3. Insert the Sun Cluster Agents CD-ROM into the CD-ROM drive.

If the Volume Management daemon vold(1M) is running and configured to manage CD-ROM devices, it automatically mounts the CD-ROM on the /cdrom/cdrom0 directory.

# 4. Change to the Sun Cluster HA for Oracle Application Server component directory of the CD-ROM.

The Web Start program for the Sun Cluster HA for Oracle Application Server data service resides in this directory.

# cd /cdrom/cdrom0/components/SunCluster\_HA\_ORACLE9I\_AS\_3.1

#### 5. Start the Web Start program.

- # ./installer
- 6. When you are prompted, select the type of installation.
  - To install only the C locale, select Typical.
  - To install other locales, select Custom.
- 7. Follow the instructions on the screen to install the Sun Cluster HA for Oracle Application Server packages on the node.
- 28 Sun Cluster Data Service for Oracle Application Server Guide for Solaris OS August 2005, Revision A

After the installation is finished, the Web Start program provides an installation summary. This summary enables you to view logs that the Web Start program created during the installation. These logs are located in the /var/sadm/install/logs directory.

- 8. Exit the Web Start program.
- 9. Remove the Sun Cluster Agents CD-ROM from the CD-ROM drive.
  - a. To ensure that the CD-ROM is not being used, change to a directory that does *not* reside on the CD-ROM.
  - b. Eject the CD-ROM.

# eject cdrom

### How to Install the Sun Cluster HA for Oracle Application Server Packages using the scinstall Utility

Use this procedure to install the Sun Cluster HA for Oracle Application Server packages by using the scinstall utility. You need the Sun Cluster Agents CD-ROM to perform this procedure. This procedure assumes that you did not install the data service packages during your initial Sun Cluster installation.

If you installed the Sun Cluster HA for Oracle Application Server packages as part of your initial Sun Cluster installation, proceed to "Registering and Configuring Sun Cluster HA for Oracle Application Server" on page 30.

Otherwise, use this procedure to install the Sun Cluster HA for Oracle Application Server packages. Perform this procedure on all nodes that can run Sun Cluster HA for Oracle Application Server data service.

#### Steps 1. Load the Sun Cluster Agents CD-ROM into the CD-ROM drive.

2. Run the scinstall utility with no options.

This step starts the scinstall utility in interactive mode.

3. Choose the menu option, Add Support for New Data Service to This Cluster Node.

The scinstall utility prompts you for additional information.

4. Provide the path to the Sun Cluster Agents CD-ROM.

The utility refers to the CD as the "data services cd."

5. Specify the data service to install.

Installing and Configuring Sun Cluster HA for Oracle Application Server 29

The scinstall utility lists the data service that you selected and asks you to confirm your choice.

- 6. Exit the scinstall utility.
- 7. Unload the CD from the drive.

# Registering and Configuring Sun Cluster HA for Oracle Application Server

This section contains the procedures you need to configure Sun Cluster HA for Oracle Application Server.

### How to Register and Configure Sun Cluster HA for Oracle Application Server as a Failover Service

This procedure assumes that you installed the data service packages during your initial Sun Cluster installation.

If you did not install the Sun Cluster HA for Oracle Application Server packages as part of your initial Sun Cluster installation, go to "How to Install the Sun Cluster HA for Oracle Application Server Packages using the scinstall Utility" on page 29.

#### **Steps** 1. Become superuser on one of the nodes in the cluster that will host Sun Cluster.

- 2. Register the SUNW.gds resource type.
  - # scrgadm -a -t SUNW.gds
- 3. Register the SUNW.HAStoragePlus resource type.
  - # scrgadm -a -t SUNW.HAStoragePlus
- 4. Register the SUNW.oracle\_server and SUNW.oracle\_listener resource type.

```
# scrgadm -a -t SUNW.oracle_server
```

- # scrgadm -a -t SUNW.oracle\_listener
- 5. Create a failover resource group.
  - # scrgadm -a -g Sun Cluster-failover-resource-group
- 6. Create a resource for the Sun Cluster Disk Storage.

```
# scrgadm - a - j Sun Cluster-has-resource \
-g Sun Cluster-failover-resource-group \
```

```
-t SUNW.HAStoragePlus \
```

- -x FilesystemMountPoints=Sun Cluster -Infrastructure instance-mount-points
- 7. Create a resource for the Sun Cluster Logical Hostname.

# scrgadm -a -L -j Sun Cluster-Ih-resource \
-g Sun Cluster-failover-resource-group \
-1 Sun Cluster-logical-hostname

8. Enable the failover resource group that now includes the Sun Cluster Disk Storage and Logical Hostname resources.

```
# scswitch -Z -g Sun Cluster-failover-resource-group
```

9. Create a resource for the Sun Cluster Oracle Database.

**Note** – For detailed information about Sun Cluster HA for Oracle, refer to the *Sun Cluster Data Services Installation and Configuration Guide*.

```
#
scrgadm -a -j Sun Cluster-ORACLE-resource \
-t SUNW.oracle_server \
-g Sun Cluster-failover-resource-group\
-x Connect_string=<user/passwd>\
-x ORACLE_SID=<Oracle 9iAS instance>\
-x ORACLE_HOME=<Oracle 9iAS infrastructure directory> \
-x Alert_log_file=<$ORACLE_HOME alert log file>
#
# scswitch -e -j Sun Cluster-ORACLE-resource
```

10. Create a resource for the Sun Cluster Oracle Listener.

**Note** – For detailed information about Sun Cluster HA for Oracle, refer to the *Sun Cluster Data Services Installation and Configuration Guide*.

```
# scrgadm -a -j Sun Cluster-ORALSR-resource \
-t SUNW.oracle_listener \
-g Sun Cluster-failover-resource-group\
-x Listener_name=<Instance>\
-x ORACLE_HOME=<Oracle 9iAS Infrastructure directory>\
#
# scswitch -e -j Sun Cluster-ORALSR-resource
```

11. Create the Oracle 9iAS Infrastructure resources.

Edit the 9ias config file and follow the comments with that file, for example # Copyright 2004 Sun Microsystems, Inc. All rights reserved. # Use is subject to license terms. # This file will be sourced in by 9ias register and the parameters # listed below will be used. # # These parameters can be customized in (key=value) form # # RG - name of the SC resource group containing the resources #  $\texttt{RS\_OIDMON}$  - name of the SC Oracle Internet Directory Monitor resource # RS\_OIDLDAP - name of the SC Oracle Internet Directory resource # RS OPMN - name of the SC Oracle Process Monitor Notification resource # RS EM - name of the SC Enterprise Manager Web site resource # # Note: Only one Enterprise Manager is required if multiple # infrastructure instances are being deployed. # # Omit the value to RS\_EM if you do not require a SC resource # for the Enterprise Manager. # # ORACLE HOME - name of the Oracle home directory ORACLE SID - name of the Oracle SID # OIAS LHOST - name of the Oracle 9iAS Infrastructure logical hostname # # OIAS\_USER - name of the Oracle 9iAS Infrastructure userid # OIAS\_ADMIN - name of the Oracle 9iAS Internet Directory Admin password # OIAS\_INFRA - name of the Oracle 9iAS Infrastructure /var/opt/oracle OIAS FQDN - name of the Oracle 9iAS fully qualified domainname # # OIAS OPMN - name of the Oracle 9iAS OPMN instance names to start # e.g. OIAS\_OPMN=ohs,OC4J\_DAS or ALL # ALL indicates all instance names in \$ORACLE\_HOME/opmn/conf/opmn.xml # # RS\_LH - name of the SC Logical Hostname resource # RS HAS - name of the SC Oracle 9iAS HAStoragePlus resource # RS\_ORACLE - name of the SC Oracle resource # RS ORALSR - name of the SC Oracle Listener resource # RG= RS OIDMON= RS OIDLDAP= RS\_OPMN= RS EM= ORACLE\_HOME= ORACLE SID= OIAS LHOST= OIAS USER=

```
OIAS_ADMIN=
OIAS_INFRA=
OIAS_FQDN=
OIAS_OPMN=
```

RS\_LH= RS\_HAS= RS\_ORACLE= RS\_ORALSR=

The following is an example for Sun Cluster for Oracle 9iAS Infrastructure.

```
RG=9ias-infra-rg
RS_OIDMON=9ias-oidmon-res
RS_OIDLDAP=9ias-oidldap-res
RS_OPMN=9ias-opmn-res
RS_EM=9ias-em-res
```

```
ORACLE_HOME=/global/ora9ias/infra
ORACLE_SID=iasdb
OIAS_LHOST=ora9ias
OIAS_USER=oraprod
OIAS_ADMIN=las_admin
OIAS_INFRA=/var/opt/oracle or
        /var/opt/oracle_infra if the middle tier is also installed and
        /var/opt/oracle was renamed to /var/opt/oracle_infra
OIAS_FQDN=ora9ias.com
OIAS_OPMN=ohs/oc4j_das or
        all if all components are required
RS_LH=9ias-lhs-res
RS_MAS=9ias-has-res
RS_ORACLE=9ias-oracle-res
RS_ORALSR=9ias-oralsr-res
```

```
# ./9ias_register
```

12. Enable each Oracle 9iAS Infrastructure resource.

# scstat
#
# scswitch -e -j Sun Cluster-OIDMON-resource
# scswitch -e -j Sun Cluster-OIDLDAP-resource
# scswitch -e -j Sun Cluster-OPMN-resource
# scswitch -e -j Sun Cluster-EM-resource

13. Create the Oracle 10g AS Infrastructure resources.

Note - Refer to Step 11 for Oracle 9iAS Infrastructure

Edit the 10gas config file and follow the comments with that file, for example

```
#
# Copyright 2004 Sun Microsystems, Inc. All rights reserved.
# Use is subject to license terms.
```

Installing and Configuring Sun Cluster HA for Oracle Application Server 33

```
#
# This file will be sourced in by 10gas register and the parameters
# listed below will be used.
#
# These parameters can be customized in (key=value) form
#
#
             RG - name of the SC resource group containing the resources
#
        RS_OPMN - name of the SC Oracle Process Monitor Notification resource
#
          RS EM - name of the SC Enterprise Manager Web site resource
#
#
    ORACLE_HOME - name of the Oracle home directory
     ORACLE SID - name of the Oracle SID
#
#
     OIAS LHOST - name of the Oracle 10gAS Infrastructure logical hostname
#
     OIAS_USER - name of the Oracle 10gAS Infrastructure userid
#
     OIAS_ADMIN - name of the Oracle 10gAS Internet Directory Admin password
     OIAS_INFRA - name of the Oracle 10gAS Infrastructure /var/opt/oracle
#
#
      OIAS FQDN - name of the Oracle 10gAS fully qualified domainname
#
      OIAS OPMN - name of the Oracle 10qAS ias-components
#
                e.g. OIAS OPMN=OID/HTTP Server/OC4J or OIAS OPMN=all
#
#
       ALL indicates all the installed ias-components
#
#
          RS LH - name of the SC Logical Hostname resource
#
         RS_HAS - name of the SC Oracle 10gAS HAStoragePlus resource
#
      RS_ORACLE - name of the SC Oracle resource
#
      RS ORALSR - name of the SC Oracle Listener resource
#
RG=
RS OPMN=
RS_EM=
ORACLE_HOME=
ORACLE SID=
OIAS LHOST=
OIAS USER=
OIAS ADMIN=
OIAS INFRA=
OIAS FQDN=
OIAS OPMN=
RS LH=
RS HAS=
RS ORACLE=
RS ORALSR=
The following is an example for Sun Cluster for Oracle 10g AS Infrastructure.
```

**Note** – The values for OIAS\_ADMIN and OIAS\_FQDN are not used within the Sun Cluster HA for Oracle Application Server for Oracle 10g AS, however you need to supply a value for the registration script and therefore can supply the value dummy.

```
RG=10gas-infra-rg
RS OPMN=10gas-opmn-res
```

```
34 Sun Cluster Data Service for Oracle Application Server Guide for Solaris OS • August 2005, Revision A
```

```
RS_EM=10gas-em-res
```

```
ORACLE_HOME=/global/ora10gas/infra
ORACLE SID=iasdb
OIAS LHOST=oral0gas
OIAS USER=oraprod
OIAS ADMIN=dummy
OIAS INFRA=/var/opt/oracle or
        /var/opt/oracle infra if the middle tier is also installed and
             /var/opt/oracle was renamed to /var/opt/oracle_infra
OIAS FQDN=dummy
OIAS OPMN=OID/HTTP Server/OC4J or
       all if all components are required
RS_LH=10gas-lhs-res
RS HAS=10gas-has-res
RS_ORACLE=10gas-oracle-res
RS ORALSR=10gas-oralsr-res
# ./10gas_register
```

—

14. Enable each Oracle 10g AS Infrastructure resource.

```
# scstat
#
# scswitch -e -j Sun Cluster-OPMN-resource
# scswitch -e -j Sun Cluster-EM-resource
```

# Verifying the Sun Cluster HA for Oracle Application Server Installation and Configuration

This section contains the procedure you need to verify that you installed and configured your data service correctly.

### How to Verify the Sun Cluster HA for Oracle Application Server Installation and Configuration

**Steps** 1. Become superuser on one of the nodes in the cluster that will host Sun Cluster.

2. Ensure all the Sun Cluster resources are online with scstat.

# scstat

Installing and Configuring Sun Cluster HA for Oracle Application Server 35

For each Sun Cluster resource that is not online, use the scswitch command as follows.

# scswitch -e -j Sun Cluster-resource

- 3. Run the scswitch command to switch the Sun Cluster resource group to another cluster node, such as *node2*.
  - # scswitch -z -g Sun Cluster-failover-resource-group -h node2

# Understanding the Sun Cluster HA for Oracle Application Server Fault Monitor

This section describes the Sun Cluster HA for Oracle Application Server fault monitor's probing algorithm or functionality.

For conceptual information on fault monitors, see the Sun Cluster Concepts Guide.

### **Resource Properties**

The Sun Cluster HA for Oracle Application Server fault monitor uses the same resource properties as resource type SUNW.gds. Refer to the SUNW.gds (5) man page for a complete list of resource properties used.

### Probing Algorithm and Functionality

Oracle Internet Directory Monitor (OIDMON)

**Note –** This test is only performed for the Oracle 9iAS Infrastructure.

- Sleeps for Thorough\_probe\_interval
- Test whether the OIDMON process is running. If this fails, then the probe will
  restart the OIDMON resource.
- If the OIDMON resource is repeatedly restarted and subsequently exhausts the Retry\_count within the Retry\_interval then a failover is initiated for the Resource Group onto another node.
- Oracle Internet Directory Process (OIDLDAP)

Note – This test is only performed for the Oracle 9iAS Infrastructure.

- Sleeps for Thorough\_probe\_interval
- Test whether the directory service is available by running \$ORACLE\_HOME/bin/ldapsearch. If this fails, then the probe will issue a half failure as usually the Oracle Internet Directory Monitor (OIDMON) process will restart the Oracle Internet Directory Process (OIDLDAP). If at the next probe cycle the test fails again then another half failure is issued. If two half failures are issued by successive probes, then the probe will restart the OIDLDAP resource.
- If the OIDLDAP resource is repeatedly restarted and subsequently exhausts the Retry\_count within the Retry\_interval then a failover is initiated for the Resource Group onto another node. However, in reality because the OIDLDAP probe reports a half failure every time the test fails and that usually the OIDMON process is responsible for restarting the OIDLDAP process, it is very unlikely that a failover will be initiated.
- Oracle Process Management and Notification (OPMN)
  - Sleeps for Thorough\_probe\_interval
  - Test whether the OPMN process is running. If this fails, then the probe will restart the OPMN resource.
  - For Oracle 9iAS, test whether each managed OPMN component reported by \$ORACLE\_HOME/dcm/bin/dcmctl getstate -v is Up. If this fails, then the probe will try to (re)start the OPMN component. However, in reality the OPMN process is responsible for restarting these components. If the OPMN probe tries to (re)start the OPMN component and the OPMN process has already tried to start the OPMN component then the duplicate (re)start will simply be ignored.
  - For Oracle 10g AS, test whether OPMN is working by \$ORACLE\_HOME/opmn/bin/opmnctl status. If this fails, then the probe will report an error and request a restart.
  - If the OPMN resource is repeatedly restarted and subsequently exhausts the Retry\_count within the Retry\_interval then a failover is initiated for the Resource Group onto another node.
- Enterprise Manager (EM)
  - Sleeps for Thorough\_probe\_interval
  - Test whether the EM process is running. If this fails, then the probe will restart the EM resource.
  - Test whether the EM status is EMD is up and running. If this fails, then the probe will restart the EM resource.
  - If the EM resource is repeatedly restarted and subsequently exhausts the Retry\_count within the Retry\_interval then a failover is initiated for the Resource Group onto another node.

# Debug Sun Cluster HA for Oracle Application Server

Sun Cluster HA for Oracle Application Server can be used by multiple Sun Cluster instances. However, it is possible to turn on debug for all Sun Cluster instances or a particular Sun Cluster instance.

Each Sun Cluster component has a DEBUG file in /opt/SUNWsc9ias/etc.

This files allows you to turn on debug for all Sun Cluster resources or for a specific Sun Cluster resource on a particular node with Sun Cluster. If you require debug to be turned on for Sun Cluster HA for Oracle Application Server across the whole Sun Cluster, repeat this step on all nodes within Sun Cluster.

### How to turn on debug for Sun Cluster HA for Oracle Application Server

#### Steps 1. Edit /etc/syslog.conf and change daemon.notice to daemon.debug.

| <pre># grep daemon /etc/syslog.conf</pre> |  |
|-------------------------------------------|--|
| *.err;kern.debug;daemon.notice;mail.crit  |  |
| <pre>*.alert;kern.err;daemon.err</pre>    |  |

/var/adm/messages operator

Change the daemon.notice to daemon.debug and restart syslogd. The output below, from the command grep daemon /etc/syslog.conf, shows that daemon.debug has now been set.

# grep daemon /etc/syslog.conf
\*.err;kern.debug;daemon.debug;mail.crit /var/adm/messages
\*.alert;kern.err;daemon.err operator
#
# pkill -1 syslogd
#

#### 2. Edit /opt/SUNWsc9ias/etc/config

#

Edit /opt/SUNWsc9ias/etc/config and change DEBUG= to DEBUG=ALL or DEBUG=resource

```
# cat /opt/SUNWsc9ias/etc/config
#
# Copyright 2003 Sun Microsystems, Inc. All rights reserved.
# Use is subject to license terms.
#
# Usage:
```

# DEBUG=<RESOURCE\_NAME> or ALL
#
DEBUG=ALL
#

**Note –** To turn off debug, reverse the steps above.

# Index

### С

C locale, 28 commands node information, 9 scrgadm, 30 scstat, 33 scswitch, 31 configuration requirements, 14-19 restrictions, 14

#### D

directories, /var/sadm/install/logs, 29

### F

fault monitor, 36-37 files, installation logs, 29

#### G

global zone, 28

#### I

installing Sun Cluster by using rapidwiz, 19 installing (Continued) Sun Cluster HA for Oracle Application Server by using Web Start program, 28-29 log files created, 29

#### L

local zones, 28 locales, 28 log files, installation, 29

#### Ρ

prtconf -v command, 9 prtdiag -v command, 9 psrinfo -v command, 9

### R

registering Sun Cluster HA for Oracle Application Server 10gas\_config, 33 10gas\_register, 34 9ias\_register, 33 Oracle database resource, 31 Resource Types, 30 restrictions, zones, 28

41

#### S

scinstall -pv command, 9
showrev -p command, 9
Sun Cluster, 12-14
Sun Cluster HA for Oracle Application Server
installing
 by using Web Start program, 28-29

#### Т

training, 9

#### V

/var/sadm/install/logs directory, 29 verifying Sun Cluster HA for Oracle Application Serverinstallation, 35-36 Sun Clusterinstallation, 26-27

#### W

Web Start program, 28-29

#### Ζ

zones, 28